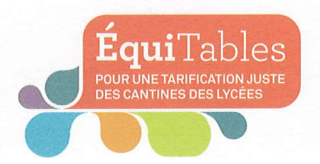

# **L'INSCRIPTION** À LA RESTAURATION SCOLAIRE AU LYCÉE MODE D'EMPLOI

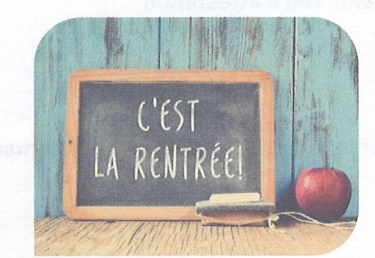

Un repas complet et équilibré accessible à tous les élèves...

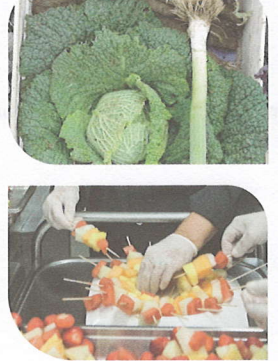

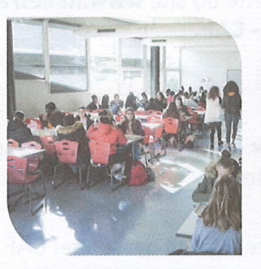

...à un tarif juste adapté à vos ressources

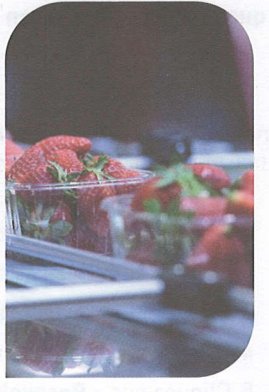

### QUI EST CONCERNÉ?

Cous les élèves et apprentis scolarisés dans un lycée public d'Île-de-France.

## COMMENT VOUS INSCRIRE?

Compose Transmettez votre quotient familial au lycée (voir démarche au dos de ce document). Pour les modalités de paiement, consultez les documents fournis par votre établissement.

## QUEL EST LE TARIF QUI VOUS SERA APPLIQUÉ

La Région Île-de-France finance la différence entre le coût du repas et le tarif payé par la famille (de 55 à 98 % en fonction de votre quotient familial).

Pour la rentrée scolaire 2023-2024, les tarifs seront consultables sur le site www.iledefrance.fr/tarifs-equitables

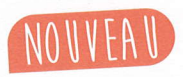

La Région poursuit la modernisation de la démarche. Il est désormais possible d'obtenir son quotient familial sur le site iledefrance.fr/equitables

En cas de difficultés liées à votre situation professionnelle, familiale ou administrative, vous pouvez prendre contact avec le personnel de l'intendance et l'assistante sociale de votre lycée.

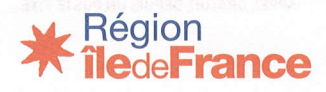

www.iledefrance.fr/equitables

### COMMENT OBTENIR SON QUOTIENT FAMILIAL POUR LA RESTAURATION SCOLAIRE

#### **Vous êtes allocataire CAF:**

Munissez-vous de votre code postal et de votre n° DOSSIER (anciennement intitulé « n°allocataire CAF ») et rendez-vous sur la calculette du site www.iledefrance.fr/equitables, pour obtenir votre attestation de quotient famitiat Région - CAF.

#### ou

Rendez-vous sur le site www.caf.fr ou sur l'application « CAF mon compte », pour obtenir l'« Attestation de paiement » de la CAF en suivant les étapes :

- 1. Connectez-vous à votre espace personnel CAF
- 2. Cliquez sur « Mes attestations »
- 3. CLiquez sur « Attestation de paiement »
- 4. CLiquez sur Le mois en cours
- 5. Cliquez sur « **Recevoir par courrier** » ou « **Télécharger** »

Attention, le document demandé pour les allocataires CAF est l'« Attestation de paiement », sur lequel figurent les membres du foyer, le dernier versement de prestations familiales et le quotient familial, de moins de 3 mois à la date de l'inscription. Merci de ne pas fournir le document intitulé « Attestation de quotient familial ».

#### Vous n'êtes pas allocataire :

Rendez-vous sur la calculette du site www.iledefrance.fr/equitables pour obtenir votre Attestation de quotient familiaL Région.

Vous aurez besoin des documents suivants :

- · votre livret de famille,
- o votre dernier avis d'imposition (avis d'impôt 2022 sur revenus 2021),
- . te justificatif des prestations famitiaLes (attocations famiLiates, MSA ou autres) de moins de 3 mois.

Une copie de ces documents devra être impérativement fournie au lycée pour permettre leur prise en compte.

Contactez Ia plateforme téléphonique<br>Équitables 0800 075 065

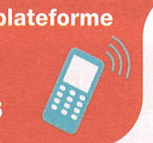

Contactez la plateforme téléphonique Équitables du lundi au vendredi de 8 h 30 à 18 h, de mi-mai à mi-juittet et de fin août à début octobre.

APPEL GRATUIT OEPUIS UN POSTE FIXE

Besoin d'aide ? Plus d'informations ?

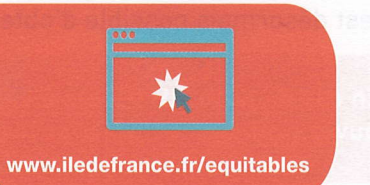

 ${\bf E}$ qui ${\rm Table}$ 

Impression : Imprimerie Champagnac

Roiss

Stéphane Laqoutte ;

Région Île-de-France - Mars 2023 - Photos : Gettylmages-486067220 ; Gettylmages-520221462 ; Stéphanie Lacombe ;

la  $\bigcup$ 

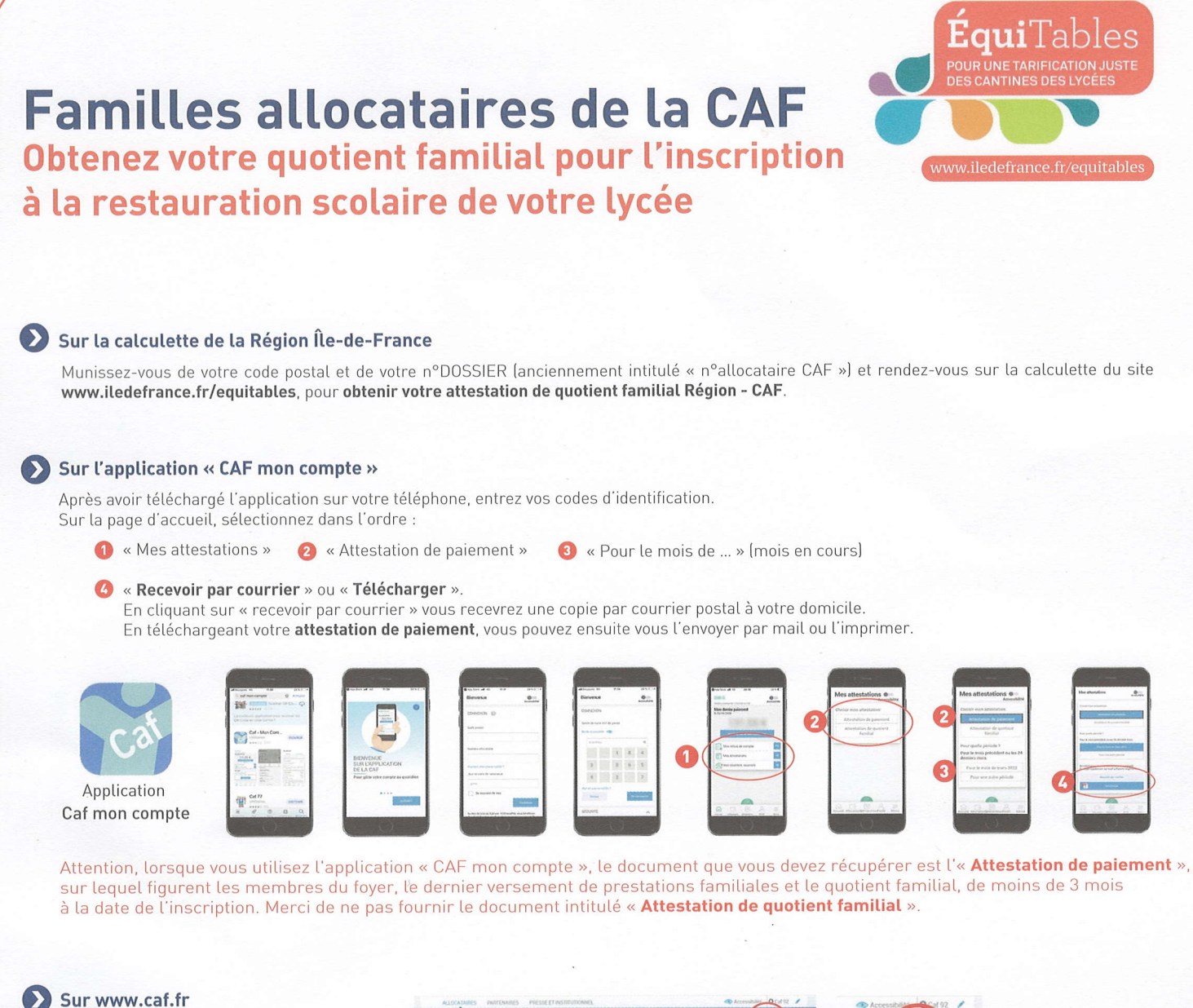

1. Cliquez sur « mon compte », entrez son nº allocataire et son mot de passe

2. Dans « mon compte », cliquez sur « mes attestations », puis sur « attestation de paiement » 1, puis « pour le mois de... » (mois en cours) 2:

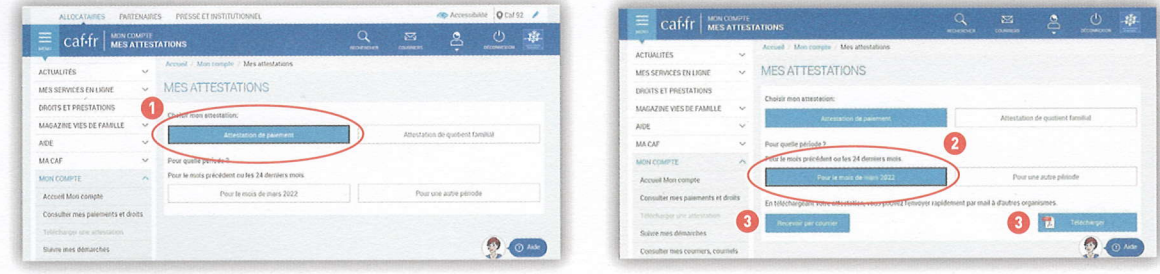

Attention, lorsque vous utilisez le site www.caf.fr, le document que vous devez récupérer est l'« Attestation de paiement », sur lequel figurent les membres du foyer, le dernier versement de prestations familiales et le quotient familial, de moins de 3 mois à la date de l'inscription. Merci de ne pas fournir le document intitulé « Attestation de quotient familial ».

#### **Besoin d'aide?**

Contactez la plateforme téléphonique Équitables 0800075065

Contactez la plateforme téléphonique Équitables du lundi au vendredi de 8 h 30 à 18 h, de mi-mai à mi-juillet et de fin août à début octobre. APPEL GRATUIT DEPUIS UN POSTE FIXE

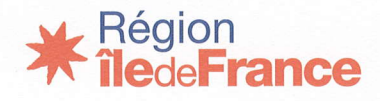

LYCEE POLYVALENT GUSTAVE EIFFEL 9, allée Jean de FLORETTE 95120 ERMONT tél : 01-34-14-17-32 Service de la demi-pension : M. LARUE  $mail:$  patrick.larue@ac-versailles.fr

### FICHE INTENDANCE / Demi-Pension 2023-2024

Document à rendre OBLIGATOIREMENT accompagné d'un RIB par TOUS les élèves externes et demi-pensionnaires.

Nom etprénom de l'élève:...... ......Classe:

Nom et prénom du responsable financier ou tuteur :...........

Adresse :

N" de portable :...... ...Email :.

Mon enfant déjeunera au restaurant scolaire : OUI / NON (rayer la mention inutile).

NON : je fournis uniquement le R.I.B du responsable légal.

OLII : je fournis les documents ci-dessous directement à l'Intendance :

- Paiement de 50€ (avance repas) en chèque ou espèces.

- R.I.B du responsable légal.

- L'attestation de PAIEMENT de la CAF (voir notice familles allocataires CAF).  $\Omega$ 

-L'attestation de quotient obtenue sur le site de la Région (voir notice inscription)

A partir de cette rentrée, la facturation se fait à la prestation (ticket) et non au forfait. La réservation dans l'ENT au plus tard la veille est obligatoire pour déjeuner. Un repas réservé est automatiquement payé. L'accès au self se fait au moyen d'une carte magnétique. Les élèves demi-pensionnaires en 2022-2023 conservent leur carte.

Le tarif de la restauration scolaire est fixé par la Région Ile de France en fonction de votre quotient familial. L'absence de justificatif entraine l'application du tarif le plus élevé.

Pris connaissance des règles d'inscription à la Demi-Pension, le  $12023$ .

Signature du responsable légal, Signature de l'élève,

## Merci d'agrafer le RIB ici